# How to use papaja: An Example Manuscript Including Basic Instructions

Frederik Aust<sup>1</sup>

<sup>1</sup> University of Cologne

# Author Note

papaja has not yet been submitted to CRAN; a development version is available at

[https://github.com/crsh/papaja.](https://github.com/crsh/papaja)

The authors made the following contributions. Frederik Aust: Conceptualization,

Project Administration, Software, Supervision, Validation, Writing - Original Draft

Preparation, Writing - Review & Editing.

Correspondence concerning this article should be addressed to Frederik Aust,

Department Psychology, University of Cologne, Herbert-Lewin-Str. 2, 50931 Köln, Germany.

E-mail: [frederik.aust@uni-koeln.de](mailto:frederik.aust@uni-koeln.de)

# Abstract

This manuscript demonstrates how to use R Markdown and papaja to create an APA

conform manuscript. papaja builds on R Markdown, which uses pandoc to turn Markdown

into PDF or Word documents. The conversion to Word documents currently supports only a

limited set of features.

*Keywords:* APA style, knitr, R, R markdown, papaja

Word count: 1,753

How to use papaja: An Example Manuscript Including Basic Instructions

# **What is papaja?**

 Reproducible data analysis is an easy to implement and important aspect of the strive towards reproducibility in science. For *R* users, R Markdown has been suggested as one  $_{24}$  possible framework for reproducible analyses. **papaja** is a R-package in the making including a [R Markdown](https://rmarkdown.rstudio.com/) template that can be used with (or without) [RStudio](https://posit.co/) to produce documents, which conform to the American Psychological Association (APA) manuscript guidelines (6th <sup>27</sup> Edition). The package uses the L<sup>AT</sup>EX document class [apa6](http://www.ctan.org/pkg/apa6) and a .docx-reference file, so you can create PDF documents, or Word documents if you have to. Moreover, papaja supplies R-functions that facilitate reporting results of your analyses in accordance with APA guidelines.

 Markdown is a simple formatting syntax that can be used to author HTML, PDF, and MS Word documents (among others). In the following I will assume you know how to use R Markdown to conduct and comment your analyses. If this is not the case, I recommend you  $_{34}$  familiarize yourself with [R Markdown](https://rmarkdown.rstudio.com/) first. I use [RStudio](https://posit.co/) to create my documents, but the general process works with any text editor.

## **How to use papaja**

 Once you have installed papaja and all other [required software,](https://github.com/crsh/papaja#requirements) you can select the APA template when creating a new R Markdown file through the RStudio menus, see Figure [1.](#page-3-0) When you click RStudio's *Knit* button (see Figure [2\)](#page-3-1), papaja, bookdown, rmarkdown, and knitr work together to create an APA conform manuscript that includes both your text and the output of any embedded R code chunks within the manuscript.

<span id="page-3-0"></span>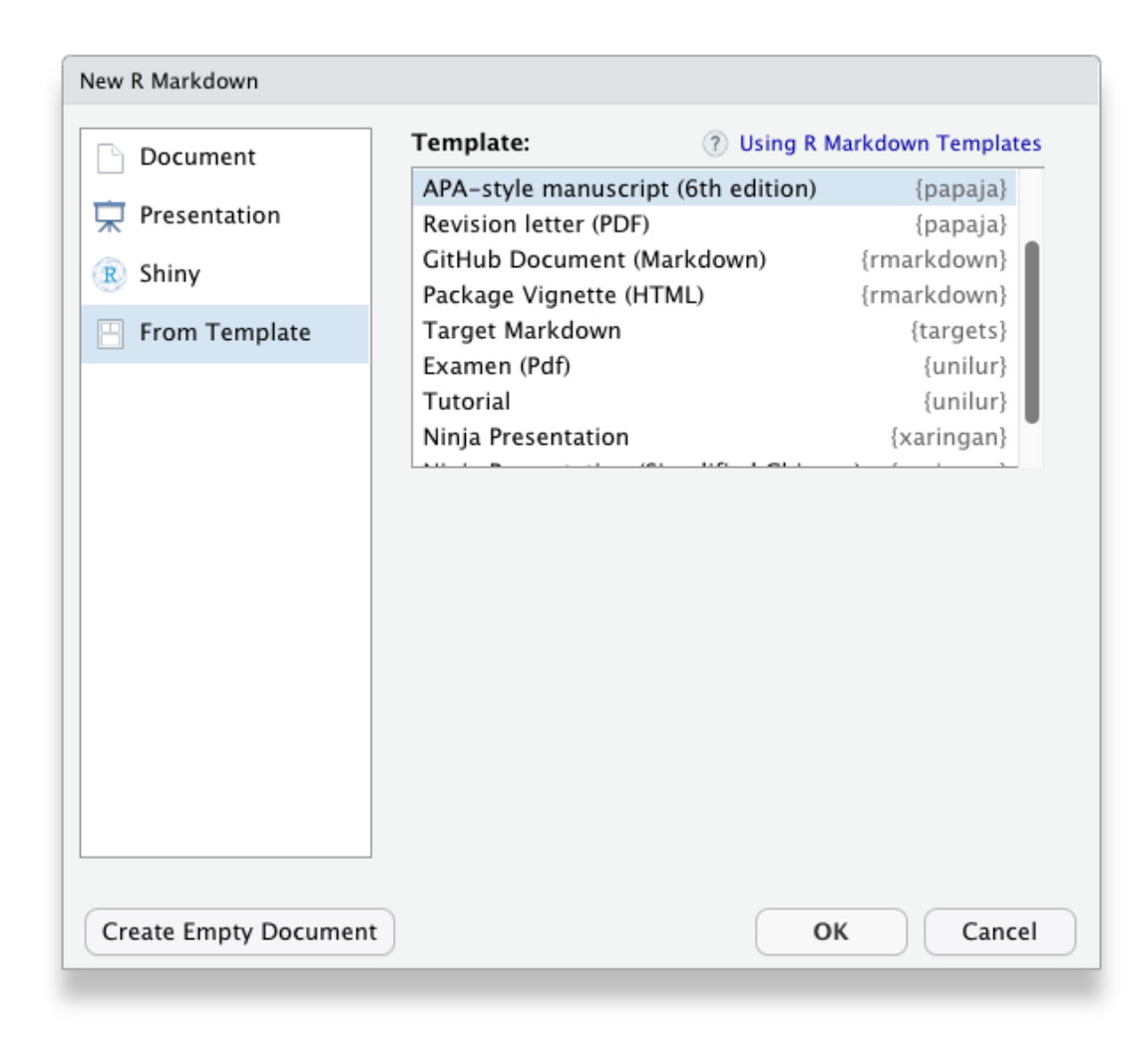

*Figure 1*. papaja's APA6 template is available through the RStudio menus.

<span id="page-3-1"></span>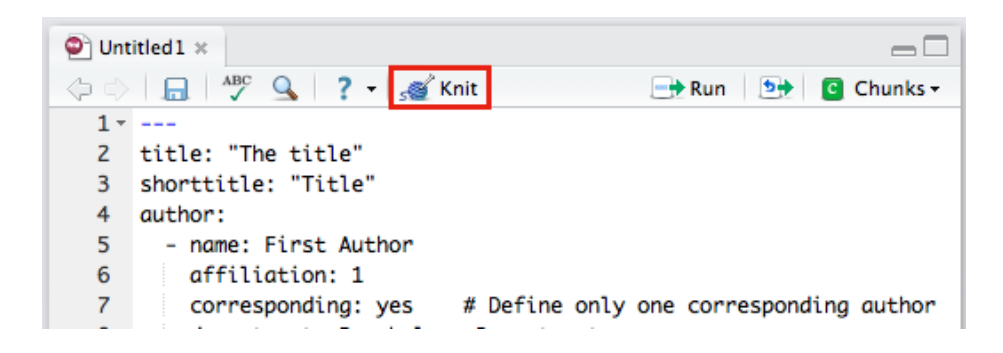

*Figure 2* . The Knit button in the RStudio.

# HOW TO USE PAPAJA 5

# <sup>42</sup> **Printing R output**

 Any output from R is included as you usually would using R Markdown. By default the R code will not be displayed in the final documents. If you wish to show off your code you need to set echo = TRUE in the chunk options. For example, to include summary statistics of your data you could use the following code:

```
summary(mixed_data[, -1])
```
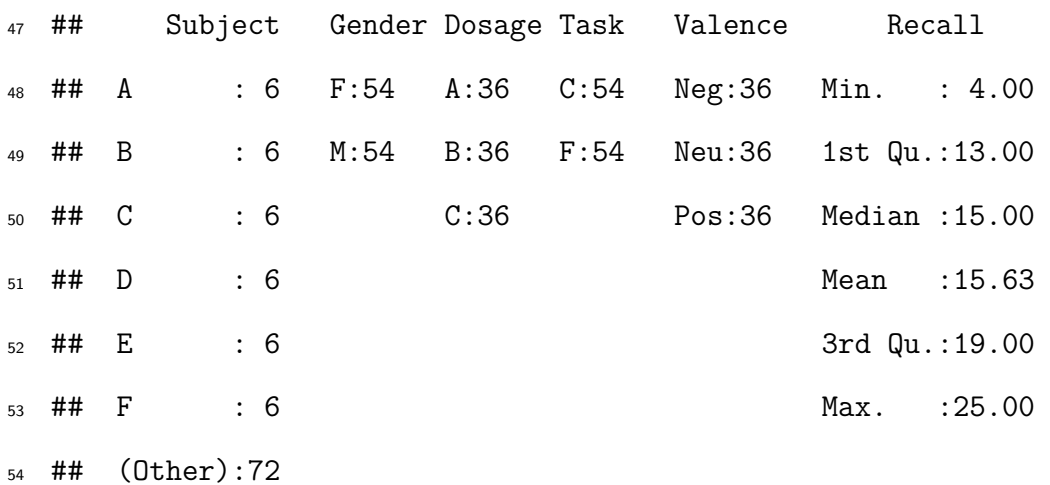

<sup>55</sup> But, surely, this is not what you want your submission to look like.

56 **Print tables.** For prettier tables, I suggest you try apa table(), which builds on

57 knitr's kable(), and apa\_num(), which can be used to properly round and report numbers.

```
descriptives <- mixed_data %>%
  group_by(Dosage) %>%
  summarize(
    Mean = mean(Recall)
    , Median = median(Recall)
    , SD = sd(Recall)
    , Min = min(Recall)
    , Max = max(Recall)
```
### Table 1

*Descriptive statistics of correct recall by dosage.*

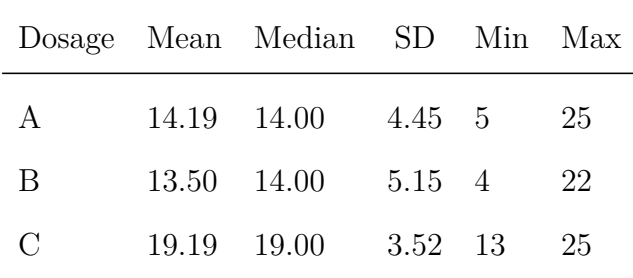

*Note.* This table was created with

apa\_table().

```
)
descriptives[, -1] <- apa_num(descriptives[, -1])
apa_table(
  descriptives
  , caption = "(ref:descriptives-caption)"
  , note = "(ref:descriptives-note)"
)
```
 $\,$  Of course popular packages like  $x$ table<sup>[1](#page-5-0)</sup> or tables can also be used to create tables when knitting PDF documents. These packages, however, cannot be used when you want to 60 create Microsoft Word documents because they rely on LATEXfor typesetting. apa\_table() creates tables that conform to APA guidelines and are correctly rendered in PDF and Word documents. But don't get too excited; table formatting is somewhat limited for Word documents due to missing functionality in pandoc (e.g., it is not possible to have cells or headers span across multiple columns).

<span id="page-5-0"></span><sup>&</sup>lt;sup>1</sup> When you use  $extable()$ , table captions are [set to the left page margin.](http://tex.stackexchange.com/questions/42209/centering-tables-in-document-class-apa6)

# HOW TO USE PAPAJA 7

 As required by the APA guidelines, tables are deferred to the final pages of the manuscript when creating a PDF. Again, this is not the case in Word documents due to limited pandoc functionality. To place tables and figures in your text instead, set the figsintext parameter in the YAML header to yes or true, as I have done in this document.

<sup>69</sup> The bottom line is, Word documents will be less polished than PDF. The resulting <sup>70</sup> documents should suffice to enable collaboration with Wordy colleagues and prepare a <sup>71</sup> journal submission with limited manual labor.

<sup>72</sup> **Embed plots.** As usual in R Markdown, you can embed R-generated plots into your <sup>73</sup> document, see Figure [3.](#page-7-0)

```
apa_beeplot(
  mixed_data
  , id = "Subject"
   dv = "Recall", factors = c("Task", "Valence", "Dosage")
   dispersion = conf(int, ylim = c(0, 30)
   \text{las} = 1args\_points = list(cex = 1.5)args_{arrows} = list(length = 0.025))
```
<sup>74</sup> Again, as required by the APA guidelines, figures are deferred to the final pages of the <sup>75</sup> document unless you set figsintext to yes.

<sup>76</sup> **Referencing figures and tables.** papaja builds on the bookdown package, which  $\pi$  provides limited cross-referencing capabilities within documents. By default you can insert  $\tau_8$  figure and table numbers into the text using  $\langle \text{Cref}(fig:chunk-name) \rangle$  for figures or <sup>79</sup> \@ref(tab:chunk-name) for tables. Note that for this syntax to work chunk names cannot

<span id="page-7-0"></span>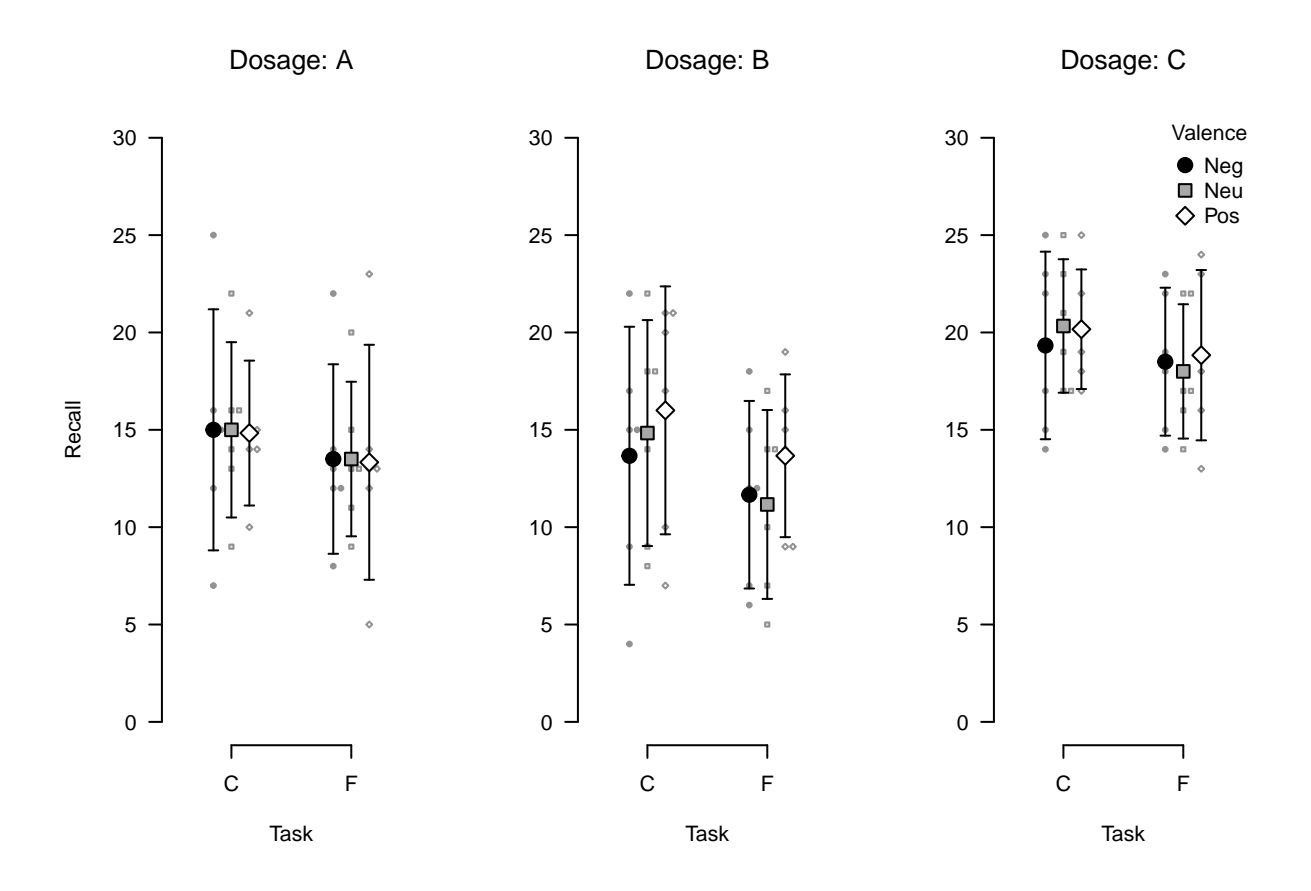

*Figure 3*. Bee plot of the example data set. Small points represent individual observations, large points represent means, and error bars represent 95% confidence intervals.

<sup>80</sup> include \_. If you need to embed an external image that is not generated by R use the

81 knitr::include graphics() function. See the [great book on](https://bookdown.org/yihui/bookdown/cross-references.html) bookdown for details.

82 Cross-referencing is currently not available for equations in bookdown. However, as anywhere 83 in R Markdown documents you can use LAT<sub>E</sub>X commands if the functionality is not provided 84 by rmarkdown/bookdown and you don't need to create Word documents.

<sup>85</sup> **Report statistical analyses.** apa\_print() will help you report the results of your <sup>86</sup> statistical analyses. The function will format the contents of R objects and produce readily <sup>87</sup> reportable text.

```
recall_anova <- afex::aov_car(
```
Recall **~** (Task **\*** Valence **\*** Dosage) **+ Error**(Subject**/**(Task **\*** Valence)) **+** Dosage

```
, data = mixed_data
  , type = 3)
recall_anova_results <- apa_print(recall_anova, es = "pes")
recall_anova_results_p <- apa_print(recall_anova, es = "pes", in_paren = TRUE)
```
<sup>88</sup> Now, you can report the results of your analyses like so:

Item **valence** (`r recall\_anova\_results\_p\$full\$Valence`) and the task affected recall performance, `r recall\_anova\_results\$full\$Task`; the dosage, however, had no effect on recall, `r recall\_anova\_results\$full\$Dosage`. There was no significant interaction.

```
Item valence (F[1.62, 24.36] = 3.46, MSE = 2.62, p = .056, \hat{\eta}_p^2 = .187) and the
90 task affected recall performance, F(1, 15) = 43.13, MSE = 2.23, p < .001,
\hat{\eta}_p^2 = .742; the dosage, however, had no effect on recall, F(2, 15) = 2.97,
MSE = 117.17, p = .082, \hat{\eta}_p^2 = .283. There was no significant interaction.
```
<sup>93</sup> What's even more fun, you can easily create a complete ANOVA table using by passing 94 recall\_anova\_results\$table to apa\_table(), see Table [2.](#page-9-0)

```
apa_table(
  recall_anova_results$table
  , align = c("l", "r", "c", "r", "r", "r")
  , caption = "(ref:anova-caption)"
  , note = "(ref:anova-note)"
)
```
## <span id="page-9-0"></span>Table 2

| Effect                                     | $\hat{\eta}^2_p$ | $\boldsymbol{F}$ | $df^{\rm GG}$  |       | $df_{\text{res}}^{\text{GG}}$ MSE | $\boldsymbol{p}$ |
|--------------------------------------------|------------------|------------------|----------------|-------|-----------------------------------|------------------|
| Dosage                                     | .283             | 2.97             | $\overline{2}$ | 15    | 117.17 .082                       |                  |
| Task                                       | .742             | 43.13            | $\mathbf{1}$   | 15    | 2.23                              | $\leq .001$      |
| Valence                                    | .187             | 3.46             | 1.62           | 24.36 | 2.62                              | .056             |
| Dosage $\times$ Task                       | .196             | 1.83             | $\overline{2}$ | 15    | 2.23                              | .195             |
| Dosage $\times$ Valence                    | .241             | 2.38             | 3.25           | 24.36 | 2.62                              | .090             |
| Task $\times$ Valence                      | .091             | 1.50             | 1.35           | 20.20 | 2.67                              | .242             |
| Dosage $\times$ Task $\times$ Valence .049 |                  | 0.39             | 2.69           | 20.20 | 2.67                              | .743             |

*ANOVA table for the analyis of the example data set.*

*Note.* This is a table created using apa\_print() and apa\_table().

# <sup>95</sup> **Citations**

 No manuscript is complete without citation. In order for citations to work, you need to 97 supply a .bib-file to the bibliography parameter in the YAML front matter. Once this is done, [e.g., @james\_1890; @bem\_2011] produces a regular citation within parentheses (e.g., Bem, 2011; James, 1890). To cite a source in text simply omit the brackets; for [e](https://rmarkdown.rstudio.com/authoring_bibliographies_and_citations.html)xample, write @james\_1890 to cite James (1890). For other options see the [overview of the](https://rmarkdown.rstudio.com/authoring_bibliographies_and_citations.html) [R Markdown citation syntax.](https://rmarkdown.rstudio.com/authoring_bibliographies_and_citations.html)

<sup>102</sup> The citation style is automatically set to APA style. If you need to use a different <sup>103</sup> citation style, you can set in the YAML front matter by providing the csl parameter. See <sup>104</sup> the [R Markdown documentation](https://rmarkdown.rstudio.com/authoring_bibliographies_and_citations.html) and [Citation Style Language](http://citationstyles.org/) for further details.

<sup>105</sup> If you use RStudio, I have created an [easy-to-use add-in](https://github.com/crsh/citr) that facilitates inserting <sup>106</sup> citations into a document. The relevant references will, of course, be added to the documents <sup>107</sup> reference section automatically. Moreover, the addin can directly access you Zotero database.  I think it is important to credit the software we use. A lot of R packages are developed by academics free of charge. As citations are the currency of science, it's easy to compensate volunteers for their work by citing the R packages we use. I suspect that, among other  $_{111}$  things, this is rarely done because it is tedious work. That's why papaja makes citing R and its packages easy:

```
r_refs(file = "r-references.bib")
my citation \leq cite r(file = "r-references.bib")
```
113 refs() creates a BibTeX file containing citations for R and all currently loaded  $_{114}$  packages. cite  $r()$  takes these citations and turns them into readily reportable text. my\_citation now contains the following text that you can use in your document: R (Version 4.3.1; R Core Team, 2015) and the R-packages *afex* (Version 1.3.0; Singmann, Bolker, Westfall, & Aust, 2016), *bindrcpp* (Müller, 2017), *boot* (Version 1.3.28.1; Davison & Hinkley, 1997), *broom* (Version 1.0.5; Robinson, 2016), *dplyr* (Version 1.1.2; Wickham & Francois, 2016), *emmeans* (Version 1.8.6; R. Lenth, 2018), *estimability* (Version 1.4.1; R. V. Lenth, 2015), *knitr* (Version 1.43.7; Xie, 2015), *lme4* (Version 1.1.33; Bates, Mächler, Bolker, & Walker, 2015), *lsmeans* (R. V. Lenth, 2016), *Matrix* (Version 1.5.4.1; Bates & Maechler, 2016), *MBESS* (Version 4.9.2; Kelley, 2016), *papaja* (Version 0.1.2; Aust & Barth, 2015), *reshape2* (Version 1.4.4; Wickham, 2007), *rmarkdown* (Version 2.25; Allaire et al., 2016), *testthat* (Version 3.1.10; Wickham, 2011), and *tinylabels* (Version 0.2.3; Barth, 2022)

# **Math**

 If you need to report formulas, you can use the flexible LATEXsyntax (it will work in 127 Word documents, too). Inline math must be enclosed in  $\phi \circ \setminus ($  and  $\setminus$  and the result will  $\log$  look like this:  $d' = z(H) - z(FA)$ . For larger formulas displayed equations are more 129 appropriate; they are enclosed in  $\$  or  $\langle$ [and  $\langle$ ],

$$
d' = \frac{\mu_{old} - \mu_{new}}{\sqrt{0.5(\sigma_{old}^2 + \sigma_{new}^2)}}
$$

*.*

### **Document options**

 This text is set as manuscript. If you want a thesis-like document you can change the class in the YAML front matter from man to doc. You can also preview a polished journal typesetting by changing the class to jou. Refer to the apa6 document class [documentation](ftp://ftp.fu-berlin.de/tex/CTAN/macros/latex/contrib/apa6/apa6.pdf) for further class options, such as paper size or draft watermarks.

 When creating PDF documents, line numbering can be activated by setting the linenumbers argument in the YAML front matter to yes. Moreover, you can create lists of 137 figure or table captions at the end of the document by setting figurelist or tablelist to yes, respectively. These option have no effect on Word documents.

## **Last words**

 That's all I have; enjoy writing your manuscript. If you have any trouble or ideas for improvements, open an [issue](https://github.com/crsh/papaja/issues) on GitHub or open a pull request. If you want to contribute, take a look at the [open issues](https://github.com/crsh/papaja/issues) if you need inspiration. Other than that, there are many output objects from analysis methods that we would like apa\_print() to support. Any new S3/S4-method for this function are always appreciated (e.g., factanal, fa, lavaan, lmer, or glmer).

#### **References**

- Allaire, J., Cheng, J., Xie, Y., McPherson, J., Chang, W., Allen, J., . . . Hyndman, R. (2016). *Rmarkdown: Dynamic documents for r*. Retrieved from
- <https://CRAN.R-project.org/package=rmarkdown>
- Aust, F., & Barth, M. (2015). *Papaja: Create APA manuscripts with RMarkdown*.
- Barth, M. (2022). *tinylabels: Lightweight variable labels*. Retrieved from <https://cran.r-project.org/package=tinylabels>
- Bates, D., Mächler, M., Bolker, B., & Walker, S. (2015). Fitting linear mixed-effects models
- using lme4. *Journal of Statistical Software*, *67* (1), 1–48.
- <https://doi.org/10.18637/jss.v067.i01>
- Bates, D., & Maechler, M. (2016). *Matrix: Sparse and dense matrix classes and methods*. Retrieved from <https://CRAN.R-project.org/package=Matrix>
- Bem, D. J. (2011). Feeling the future: Experimental evidence for anomalous retroactive
- influences on cognition and affect. *Journal of Personality and Social Psychology*, *100* (3),
- 407—425. <https://doi.org/10.1037/a0021524>
- Davison, A. C., & Hinkley, D. V. (1997). *Bootstrap methods and their applications*.
- Cambridge: Cambridge University Press. Retrieved from
- <http://statwww.epfl.ch/davison/BMA/>
- James, W. (1890). *The principles of psychology*. Holt: New York.
- Kelley, K. (2016). *MBESS: The MBESS r package*. Retrieved from
- <https://CRAN.R-project.org/package=MBESS>
- Lenth, R. (2018). *Emmeans: Estimated marginal means, aka least-squares means*. Retrieved from <https://CRAN.R-project.org/package=emmeans>
- Lenth, R. V. (2015). *Estimability: Tools for assessing estimability of linear predictions*. Retrieved from <https://CRAN.R-project.org/package=estimability>
- Lenth, R. V. (2016). Least-squares means: The R package lsmeans. *Journal of Statistical Software*, *69* (1), 1–33. <https://doi.org/10.18637/jss.v069.i01>
- Müller, K. (2017). *Bindrcpp: An 'rcpp' interface to active bindings*. Retrieved from <https://CRAN.R-project.org/package=bindrcpp>
- R Core Team. (2015). *R: A language and environment for statistical computing*. Vienna,
- Austria: R Foundation for Statistical Computing. Retrieved from
- <http://www.R-project.org/>
- Robinson, D. (2016). *Broom: Convert statistical analysis objects into tidy data frames*.
- Retrieved from <https://CRAN.R-project.org/package=broom>
- Singmann, H., Bolker, B., Westfall, J., & Aust, F. (2016). *Afex: Analysis of factorial*
- *experiments*. Retrieved from <https://CRAN.R-project.org/package=afex>
- Wickham, H. (2007). Reshaping data with the reshape package. *Journal of Statistical Software*, *21* (12), 1–20. Retrieved from <http://www.jstatsoft.org/v21/i12/>
- Wickham, H. (2011). Testthat: Get started with testing. *The R Journal*, *3*, 5–10. Retrieved from [http://journal.r-project.org/archive/2011-1/RJournal\\_2011-1\\_Wickham.pdf](http://journal.r-project.org/archive/2011-1/RJournal_2011-1_Wickham.pdf)
- Wickham, H., & Francois, R. (2016). *Dplyr: A grammar of data manipulation*. Retrieved
- from <https://CRAN.R-project.org/package=dplyr>
- Xie, Y. (2015). *Dynamic documents with R and knitr* (2nd ed.). Boca Raton, Florida: Chapman; Hall/CRC. Retrieved from <http://yihui.org/knitr/>